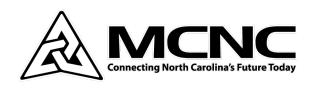

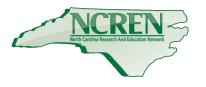

### Summer Webinar Series Google<-SAML->Zscaler Integration

Dianne Dunlap (<a href="mailto:ddunlap@mcnc.org">ddunlap@mcnc.org</a>, 919-248-8439) Client Network Engineering

Webinar Links: www.mcnc.org/cne-webinars

## Google<-SAML->Zscaler Integration Agenda

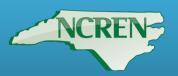

- What is "SAML"?
- AAA, Testing, Switching Databases
- Lab test setup
- Authentication Google configuration
- Authentication Zscaler configuration
- Authorization Google configuration
- Authorization Zscaler configuration
- Accounting
- AD
- Caveats
- Questions?

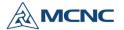

#### What is "SAML"?

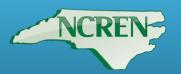

Security Assertion Markup Language

XML-based, open-standard data format for exchanging authentication and authorization data between identity provider (IdP) and service provider (SP)

IdP=Google

SP=Dropbox, Facebook at Work, Docusign, Amazon Web Service, etc.

And SP...Zscaler!

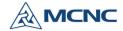

## Advantages of Google<-SAML-> Integration

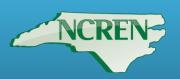

- Consolidation of users in one place instead of Google and Zscaler hosted database
- Fewer authentications
- One less username and password to remember, synchronized password changes
- Ability to add authentication to content-filtering at no cost
- Means to apply filtering policies by users' category (authorization)
- Removes need for Active Directory or other on-premise directory for filtering
- Advantages of SAML over AD fewer logins

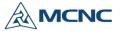

## Disadvantages of Google <- SAML-> Integration

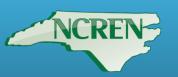

- Login and a half (username twice, password once)
- SAML assertion cookies may be persistent depending on browser, device

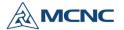

#### AAA

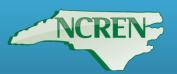

#### A=authentication

- Who is the user?
- Google username/password only

#### A=authorization

- What is the user allowed to do?
- User's membership in Google custom Department and/or Groups

#### A=accounting

- What did the user do?
- Zscaler logs

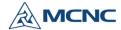

#### SAML - no AD

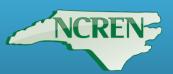

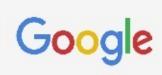

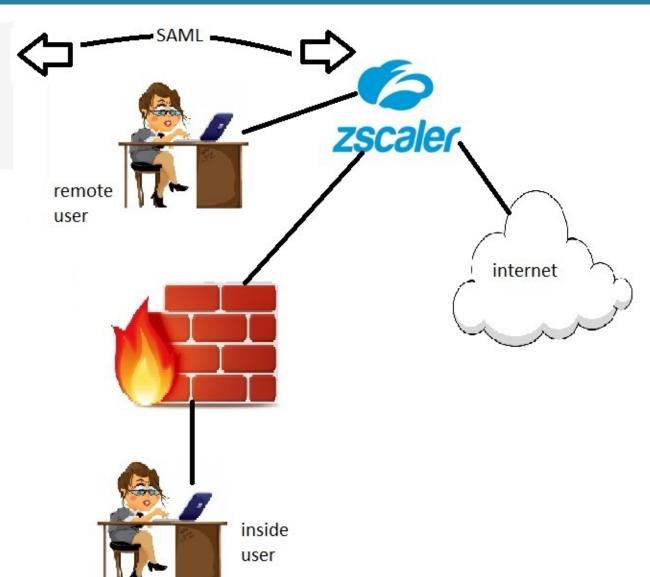

### Considerations - Moving to SAML in Zscaler

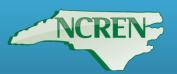

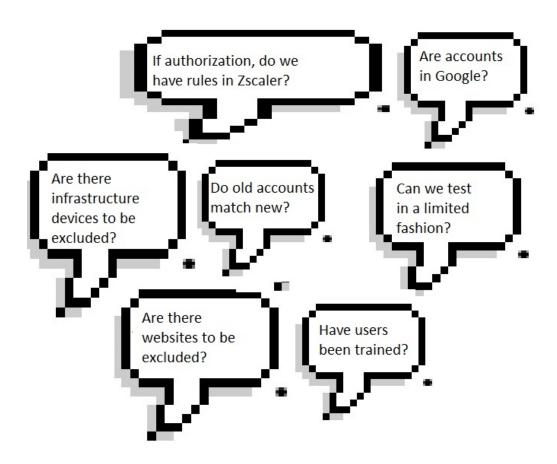

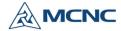

### Authentication - Moving to SAML in Zscaler

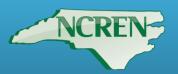

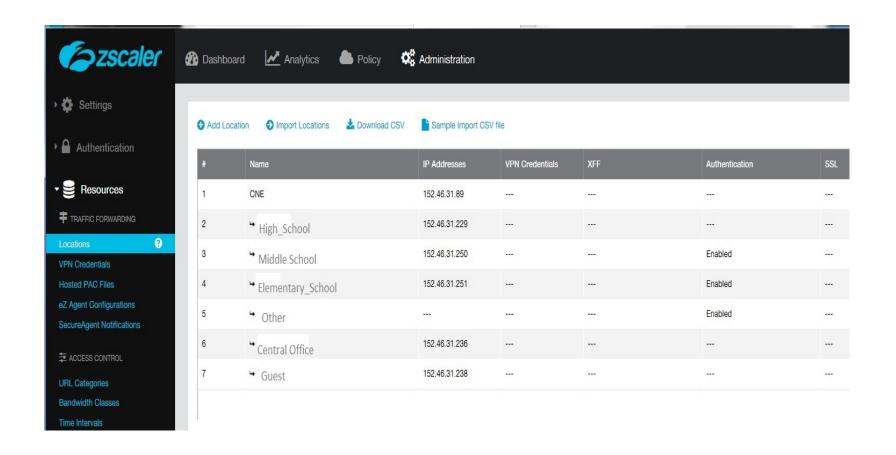

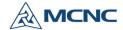

## Authentication - Moving to SAML in Zscaler

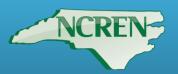

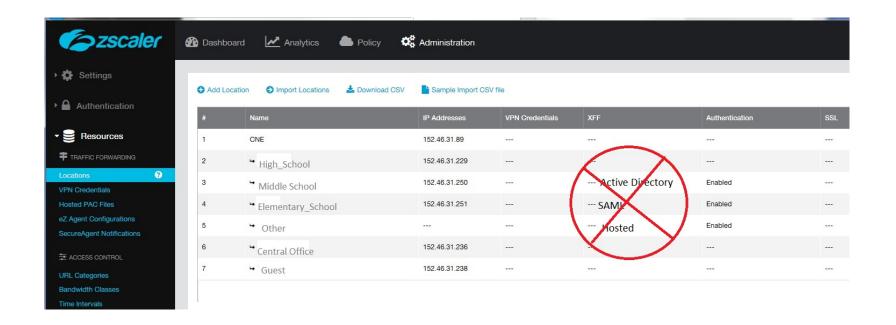

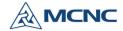

## Authentication - custom category exceptions in Zscaler - GRE/onsite

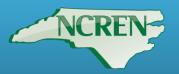

| Fo zecolor                             | Ø                       |                      |                     |           |
|----------------------------------------|-------------------------|----------------------|---------------------|-----------|
| <b>S</b> zscaler                       | Edit URL Cate           | egory                |                     | ×         |
| ▶ 🌼 Settings                           |                         |                      |                     |           |
|                                        | O Add    URL Category   |                      |                     |           |
| ▶ Authentication                       | Name                    |                      | URL Super Category  |           |
|                                        | ▼ Bandwidth Google      |                      | User-Defined        | *         |
| Resources                              | Name Custom URLs        | S                    |                     |           |
| TRAFFIC FORWARDING                     | ▼ Entertain             | 70                   |                     | Add Items |
| Locations                              | .gmail.com              |                      | ×                   | 149       |
| VPN Credentials                        | .google.com             |                      | ×                   |           |
| Hosted PAC Files                       | Music accounts.god      | ogle.com             | ×                   |           |
| eZ Agent Configurations                | Other 3 items           |                      | <b>≭</b> Remove All |           |
| SecureAgent Notifications              | Radio                   |                      | A Remove All        |           |
| ₹ ACCESS CONTROL                       | Strear URLs retainin    | g parent category    |                     |           |
| URL Categories                         | Televis                 |                      |                     | Add Items |
| Bandwidth Classes                      | Custom Koun             | vorde                |                     |           |
| Time Intervals  End User Notifications | News and                | vorus                |                     | Add Items |
|                                        | News                    |                      |                     |           |
| ☐ DATA LOSS PREVENTION                 | ▼ User-Defi Description |                      |                     |           |
| DLP Dictionaries & Engines             | Googl                   |                      |                     |           |
| DLP Notification Templates             |                         |                      |                     |           |
|                                        | notecl                  |                      |                     |           |
|                                        | tech                    |                      |                     |           |
|                                        | User-I                  |                      |                     |           |
|                                        | ▼ Business U            |                      |                     |           |
|                                        | Save                    | <b>Delete</b> Cancel |                     |           |

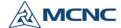

## Authentication - authentication exceptions in Zscaler - GRE/onsite

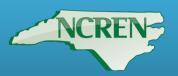

| <b>E</b> zscaler                       | Dashboard                    | Analytics                              | Policy | Administration |
|----------------------------------------|------------------------------|----------------------------------------|--------|----------------|
| ▼ 🌣 Settings                           |                              |                                        |        |                |
| A ACCOUNT MANAGEMENT                   | Admin Ranking                |                                        |        |                |
| My Profile                             | Enable Admin                 | Ranking                                |        |                |
| Company Profile  Alerts                | ×                            |                                        |        |                |
| Print All Policies                     | Advanced Web A               | pp Control Options                     |        |                |
| CLOUD CONFIGURATION  Advanced Settings | Allow Cascadii               | ng to URL Filtering                    |        |                |
| Advanced Settings                      |                              |                                        |        |                |
| ▶ 	 Authentication                     | Admin UI Session             |                                        |        |                |
| Resources                              | Session Timeo                | out Duration                           | •      |                |
|                                        | Authentication By            | ypass                                  |        |                |
|                                        | Bypassed URL                 |                                        |        |                |
|                                        |                              |                                        |        | Add Items      |
|                                        | Bypaned App<br>Google Analyt | lications<br>itics; Google Apps for Bu | IS ▼   |                |

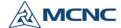

## Authentication - SSL decryption exceptions in Zscaler - GRE/onsite

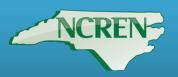

| <b>E</b> zscaler           | Dashboard         | Analytics                 | Policy | Administration |
|----------------------------|-------------------|---------------------------|--------|----------------|
| ▼ 🚱 Web                    |                   |                           |        |                |
| <b>U</b> SECURITY          | Policy for Non-De | ecrypted Traffic          |        |                |
| Malware Protection         | Blocked URL 0     | Categories                |        |                |
| Advanced Threat Protection | Adult Sex Edu     | cation; Adult Themes; A   | n 🔻    |                |
| Behavioral Analysis        | Blocked URLs      |                           |        |                |
| Browser Control            |                   |                           |        | Add Items      |
| ₹ ACCESS CONTROL           |                   |                           | 36     |                |
| URL & Cloud App Control    | Show Notificat    | tions for Blocked Traffic | C      |                |
| File Type Control          |                   |                           |        |                |
| Bandwidth Control          | D. II. ( 001 D    |                           |        |                |
| SSL Inspection ?           | Policy for SSL De | cryption                  |        |                |
| FTP Control                | Block Undecry     | ptable Traffic            |        |                |
| ☐ DATA LOSS PREVENTION     | ×                 |                           |        |                |
| Data Loss Prevention       | Bynassea URL      | Categories                |        |                |
|                            | Google            |                           | -      |                |
| ▶ ☐ Mobile                 |                   |                           |        |                |
|                            | Bypassed URL      | S                         |        | Add Items      |
|                            |                   |                           |        | Additerns      |
|                            | Bypassed App      | lications                 |        |                |
|                            | Google Analyt     | ics; Google Apps for Bu   | s 🔻    |                |
|                            |                   |                           |        |                |

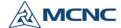

## Authentication - exceptions in Zscaler - pac file

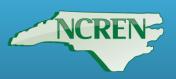

```
Pac file:
```

```
if(dnsDomainIs(host, "accounts.google.com")) return
"DIRECT";
```

if(dnsDomainIs(host, "gmail.com")) return "DIRECT";

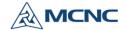

#### Lab test setup

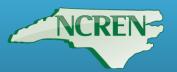

#### k12gapps.mcnc.org, OU=PWM, more OUs below:

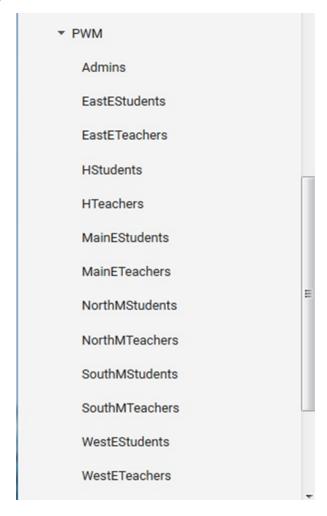

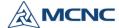

### Lab test setup

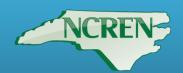

|                                         | Google non-custom Attributes |                            |  |
|-----------------------------------------|------------------------------|----------------------------|--|
| Email                                   | OU/orgUnitPath               | Group/Group-email          |  |
|                                         |                              |                            |  |
| 9thWonder@k12gapps.mcnc.org             | /PWM/Admins                  | admins@k12gapps.mcnc.org   |  |
| 2\$Fabo@k12gapps.mcnc.org               | /PWM/EastEStudents           | students@k12gapps.mcnc.org |  |
|                                         |                              |                            |  |
| AlbertEinstein@k12gapps.mcnc.org        | /PWM/MainEStudents           | students@k12gapps.mcnc.org |  |
| 12 Gauge@k12 gapps.mcnc.org             | /PWM/NorthMStudents          | students@k12gapps.mcnc.org |  |
|                                         |                              |                            |  |
| Alexander Graham Bell@k12gapps.mcnc.org | /PWM/SouthMStudents          | students@k12gapps.mcnc.org |  |
|                                         |                              |                            |  |
| Anderson Paak@k12gapps.mcnc.org         | /PWM/Hstudents               | students@k12gapps.mcnc.org |  |
| 50 Cent@k12gapps.mcnc.org               | /PWM/WestEStudents           | students@k12gapps.mcnc.org |  |
| 2Pistols@k12gapps.mcnc.org              | /PWM/EastETeachers           | teachers@k12gapps.mcnc.org |  |
|                                         |                              |                            |  |
| Action Bronson@k12gapps.mcnc.org        | /PWM/Hteachers               | teachers@k12gapps.mcnc.org |  |
| 40Glocc@k12gapps.mcnc.org               | /PWM/MainETeachers           | teachers@k12gapps.mcnc.org |  |
|                                         |                              |                            |  |
| Andre Nickatina@k12gapps.mcnc.org       | /PWM/NorthMTeachers          | teachers@k12gapps.mcnc.org |  |
|                                         |                              |                            |  |
| Alfred Hitchcock@k12gapps.mcnc.org      | /PWM/SouthMTeachers          | teachers@k12gapps.mcnc.org |  |
| AliVegas@k12gapps.mcnc.org              | /PWM/WestETeachers           | teachers@k12gapps.mcnc.org |  |

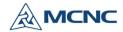

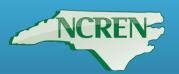

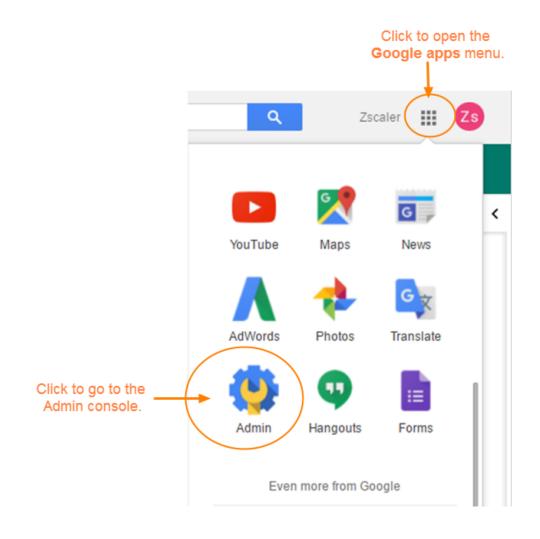

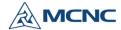

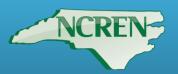

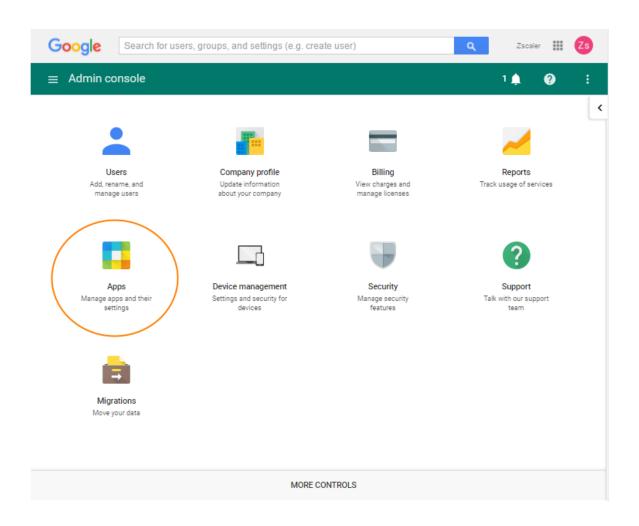

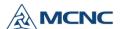

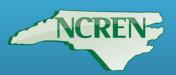

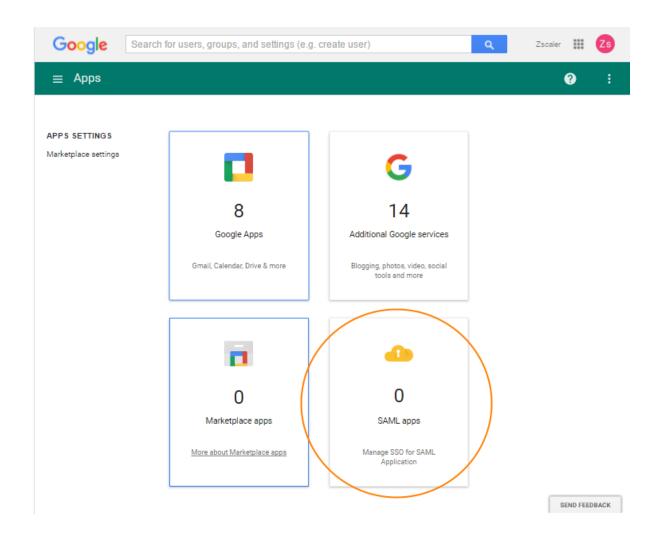

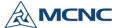

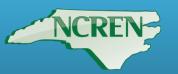

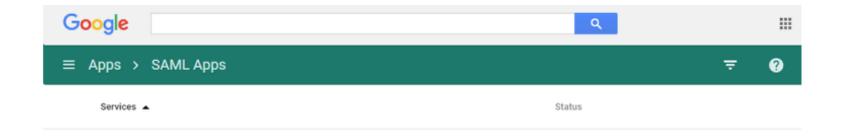

No services/Apps configured for SAML.

Add a service/App to your domain

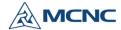

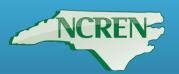

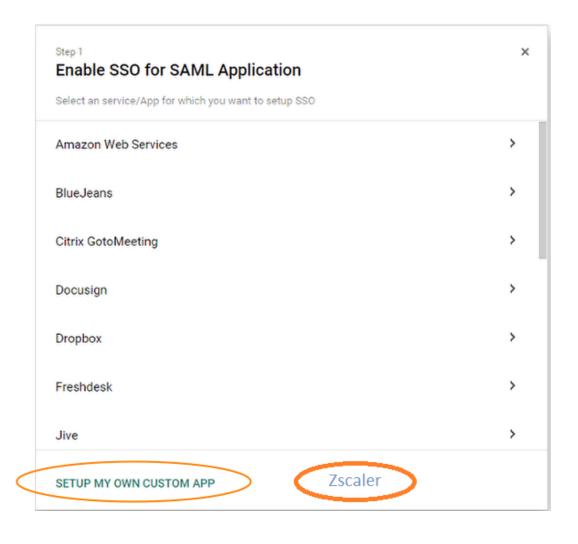

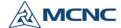

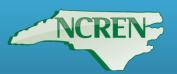

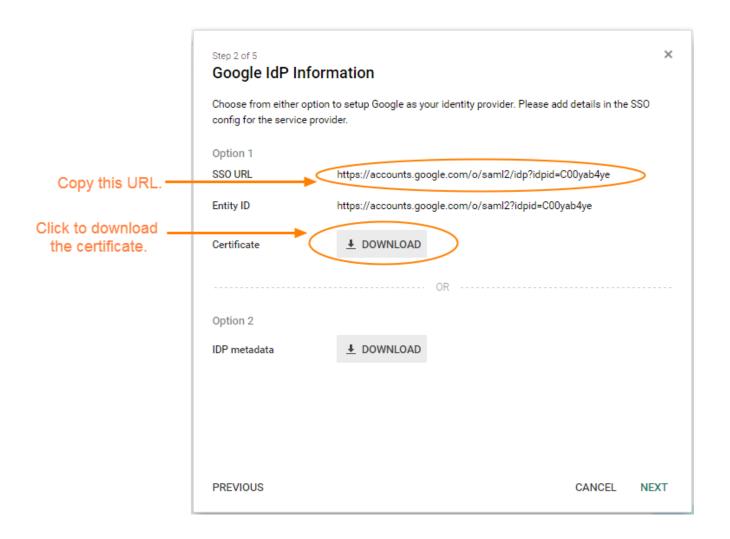

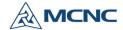

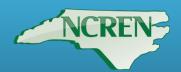

| Step 3 of 5 <b>Basic informati</b>              | on for your Custom App                                                                                   | ×                           |
|-------------------------------------------------|----------------------------------------------------------------------------------------------------|-----------------------------|
| Please provide the basic viewed by end-users of | c information needed to configure your Custom App<br>the application.                                    | p. This information will be |
| Application Name *                              | Zscaler                                                                                                  | app-id: zscaler             |
| Description                                     |                                                                                                    |                             |
| Upload logo                                     | () CHOOSE FILE                                                                                           |                             |
|                                                 | This logo will be displayed for all users who have a Please upload a .png or .gif image of size 256 x 25 |                             |
|                                                 |                                                                                                    |                             |
|                                                 |                                                                                                    |                             |
|                                                 |                                                                                                    |                             |
| PREVIOUS                                        |                                                                                                    | CANCEL NEXT                 |

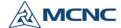

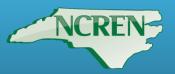

- Enter the Zscaler SSO URL https://login.zscalerone.net:443/sfc\_sso
- Entity ID: <u>zscalerone.net</u>

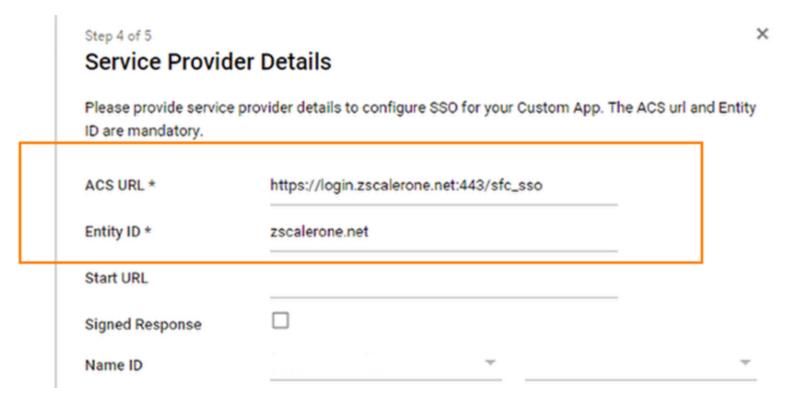

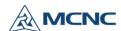

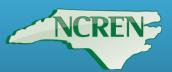

|   | Step 5 of 5 Attribute Mapping                  |                   |          |               |        | ×      |               | ×         |
|---|------------------------------------------------|-------------------|----------|---------------|--------|--------|---------------|-----------|
| • | Provide mappings between servic<br>displayName | Basic Information | to avail | Primary Email | ields. |        | he ACS url ar | nd Entity |
|   | ADD NEW MAPPING                                |                   |          |               |        |        |               |           |
|   | PREVIOUS                                       |                   |          |               | CANCEL | FINISH |               |           |
|   | PREVIOUS                                       |                   |          |               |        |        | CANCEL        | NEXT      |

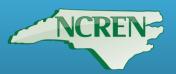

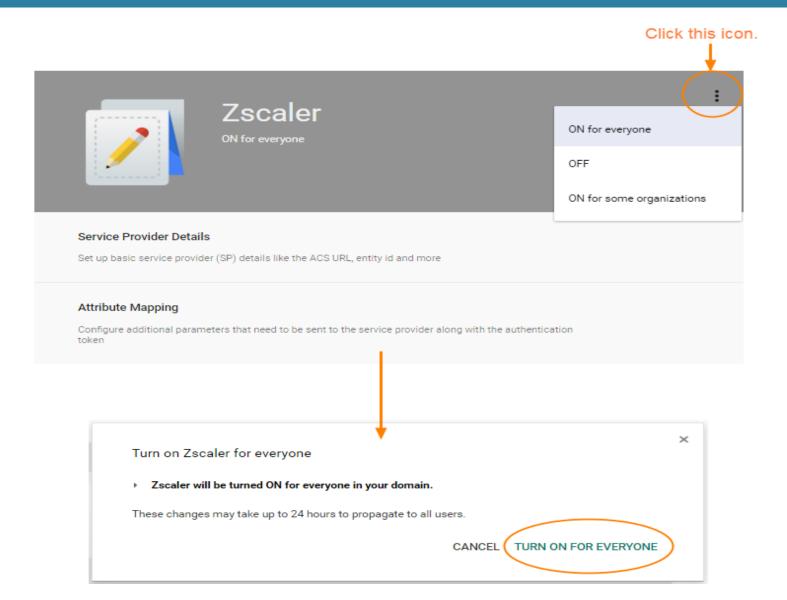

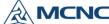

#### Authentication - Back Up Zscaler

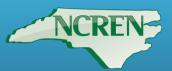

#### Zscaler backup....

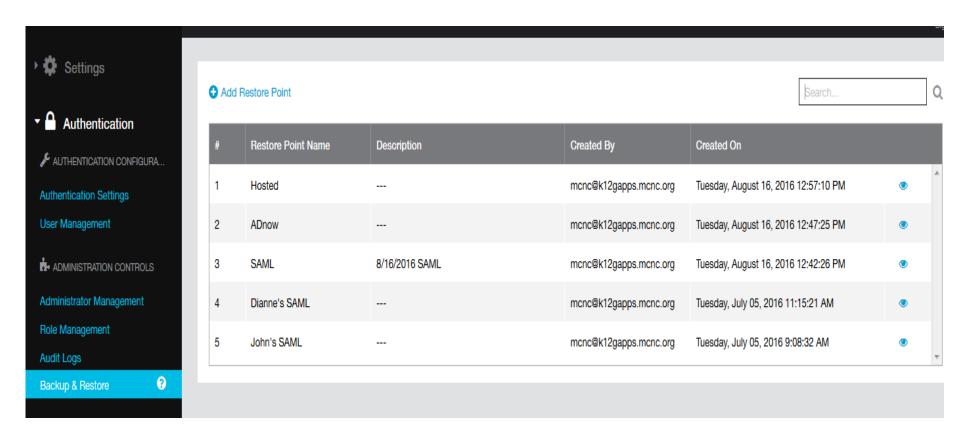

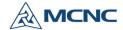

### Authentication - configuring SAML in Zscaler

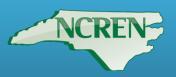

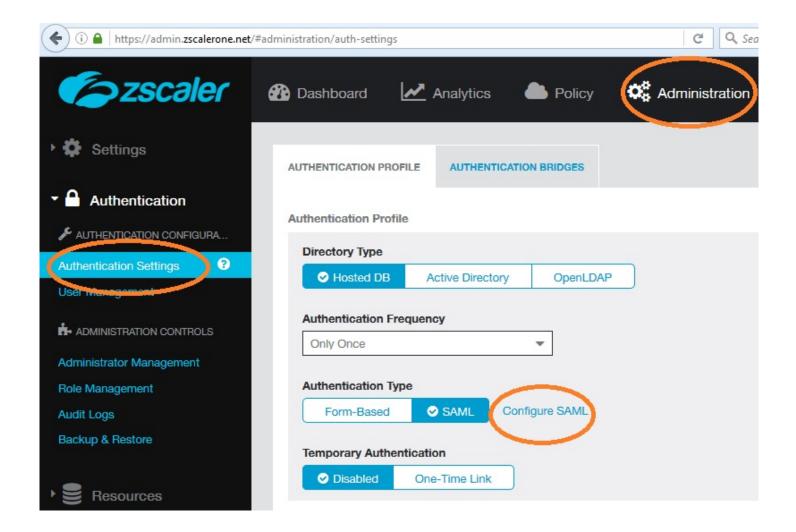

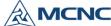

# Authentication - configuring SAML in Zscaler

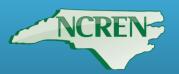

| ZScaler                                                                                                    | Dashboard Analytics Policy                                                                                                    | Administration              |
|----------------------------------------------------------------------------------------------------|----------------------------------------------------------------------------------------------------|-----------------------------|
| ▶ 🏠 Settings                                                                                                | Edit SAML                                                                                                    | ×                           |
| Authentication  Authentication Configura  Authentication Settings  User Management  ADMINISTRATION CONTROLS | Identity Provider (IDP) Options  SAML Portal URL  https://accounts.google.com/o/saml2/idp?idpi  Public SSL Certificate  GoogleIDPCertificate-k12gapps.mcnc.org (1), em  Upload | Email                       |
| Administrator Management Role Management Audit Logs Backup & Restore Resources                              | Service Provider (SP) Options  Sign SAML Request  Request Signing SSL Certificate  Certificate 2( Expires 2018 September )                                                     | SP's Metadata               |
|                                                                                                    | Auto-Provisioning Options  Enable SAML Auto-Provisioning                                                                                                    | Download                    |
|                                                                                                    | User Display Name Attribute  Primary Email  Department Name Attribute  Department                                                                                              | Group Name Attribute Groups |

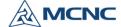

## Authentication - configuring SAML in Zscaler

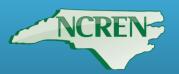

| iboard Analytics Applicy                                                     | No. Administration   | × |  |
|------------------------------------------------------------------------------|----------------------|---|--|
| II OAIVIE                                                                    |                      | ^ |  |
| ntity Provider (IDP) Options                                                 |                      |   |  |
| SAML Portal URL                                                              | Login Name Attribute |   |  |
| https://accounte.google.com/o/saml2/idp?idpi                                 | Email                |   |  |
| Public SSL Certificate GoogleIDPCertificate-k12gapps.mcnc.org (1).pem Upload |                      |   |  |
| rvice Provider (SP) Options                                                  |                      |   |  |
| Sign SAML Request                                                            |                      |   |  |
| Request Signing SSL Certificate                                              |                      |   |  |
| Certificate 2( Expires 2018 September ) ▼                                    |                      | _ |  |
| SP's Public SSL Certificate                                                  | SP's Metadata        |   |  |
| Download                                                                     | Download             |   |  |
| to-Provisioning Options                                                      |                      |   |  |
| Enable SAML Auto-Provisioning                                                |                      |   |  |
| ✓ 🔲                                                                          |                      |   |  |
| User Display Name Attribute                                                  | Group Name Attribute | _ |  |
| Primary Fmail                                                                | Groups               |   |  |
| Department Name Attribute                                                    |                      |   |  |
| Department                                                                   |                      |   |  |
|                                                                              |                      |   |  |

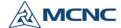

### Authentication - turning on for sublocation in Zscaler

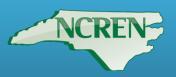

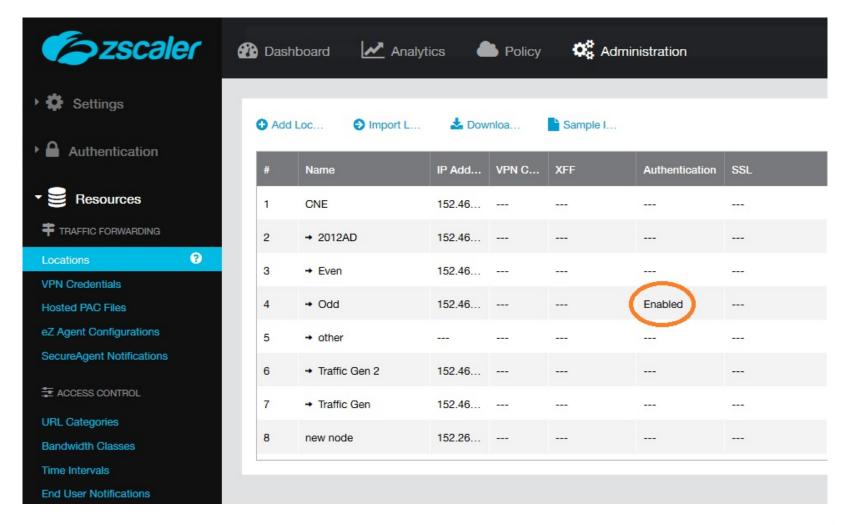

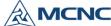

## Authentication - Department with authorization "off"

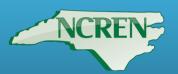

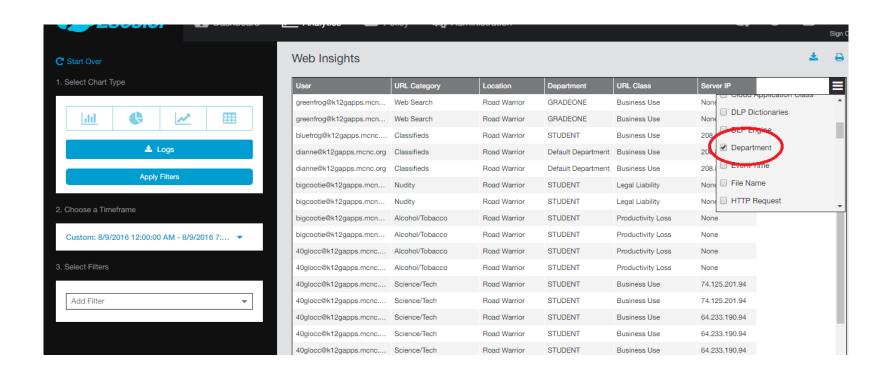

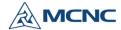

## Authentication - Department with authorization "off"

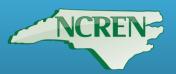

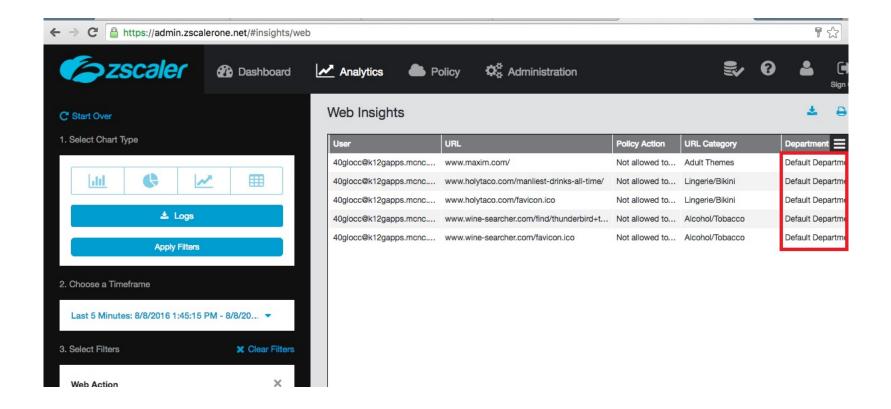

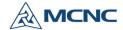

#### Authorization - Google configuration

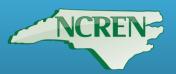

|                                 | Google non-custom Attributes |                            | Custom Attributes |                              |  |
|---------------------------------|------------------------------|----------------------------|-------------------|------------------------------|--|
| Email                           | OU/orgUnitPath               | Group/Group-email          | Zscaler_Dept      | Zscaler_Group                |  |
| 9thWonder@k12gapps.mcnc.org     | /PWM/Admins                  | admins@k12gapps.mcnc.org   | FRONTOFFICE       | nonstudent@k12gapps.mcnc.org |  |
| 2\$Fabo@k12gapps.mcnc.org       | /PWM/EastEStudents           | students@k12gapps.mcnc.org | STUDENTS          | elementary@k12gapps.mcnc.org |  |
| AlbertEinstein@k12gapps.mcnc.or | /PWM/MainEStudents           | students@k12gapps.mcnc.org | STUDENTS          | elementary@k12gapps.mcnc.org |  |
| 12Gauge@k12gapps.mcnc.org       | /PWM/NorthMStudents          | students@k12gapps.mcnc.org | STUDENTS          | middle@k12gapps.mcnc.org     |  |
| AlexanderGrahamBell@k12gapps.   | /PWM/SouthMStudents          | students@k12gapps.mcnc.org | STUDENTS          | middle@k12gapps.mcnc.org     |  |
| AndersonPaak@k12gapps.mcnc.or   | /PWM/Hstudents               | students@k12gapps.mcnc.org | STUDENTS          | high@k12gapps.mcnc.org       |  |
| 50Cent@k12gapps.mcnc.org        | /PWM/WestEStudents           | students@k12gapps.mcnc.org | STUDENTS          | elementary@k12gapps.mcnc.org |  |
| 2Pistols@k12gapps.mcnc.org      | /PWM/EastETeachers           | teachers@k12gapps.mcnc.org | TEACHERS          | nonstudent@k12gapps.mcnc.org |  |
| ActionBronson@k12gapps.mcnc.o   | /PWM/Hteachers               | teachers@k12gapps.mcnc.org | TEACHERS          | nonstudent@k12gapps.mcnc.org |  |
| 40Glocc@k12gapps.mcnc.org       | /PWM/MainETeachers           | teachers@k12gapps.mcnc.org | TEACHERS          | nonstudent@k12gapps.mcnc.org |  |
| AndreNickatina@k12gapps.mcnc.c  | /PWM/NorthMTeachers          | teachers@k12gapps.mcnc.org | TEACHERS          | nonstudent@k12gapps.mcnc.org |  |
| AlfredHitchcock@k12gapps.mcnc.  | /PWM/SouthMTeachers          | teachers@k12gapps.mcnc.org | TEACHERS          | nonstudent@k12gapps.mcnc.org |  |
| AliVegas@k12gapps.mcnc.org      | /PWM/WestETeachers           | teachers@k12gapps.mcnc.org | TEACHERS          | nonstudent@k12gapps.mcnc.org |  |

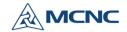

# Authorization - adding Department (and/or Group) schema in Google (web)

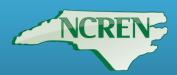

https://support.google.com/a/answer/6327792?hl=en

Schema insert page:

https://developers.google.com/admin-sdk/directory/v1/reference/schemas/insert#try-it

```
"fields":
  "fieldName": "Department",
 "fieldType": "STRING",
  "readAccessType": "ADMINS_AND_SELF",
  "multiValued": true
"schemaName": "Department"
```

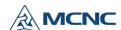

#### Authorization - populating Department schema in Google (web)

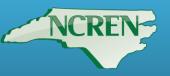

https://developers.google.com/admin-sdk/directory/v1/reference/users/patch#try-it

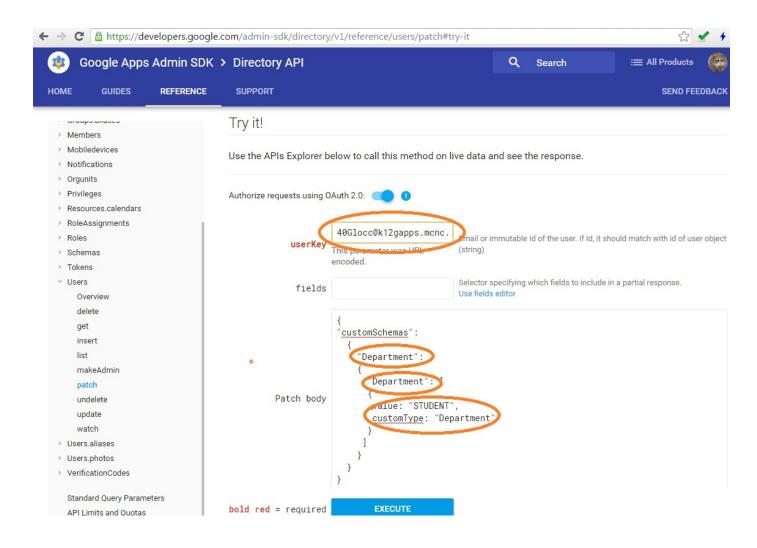

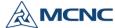

### Authorization - populating Department schema in Google (web)

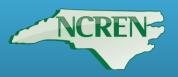

```
200
 - SHOW HEADERS -
 "kind": "admin#directory#user",
 "id": "114273000339697970674",
 "etag": "\"XGyyUMiAmCo7o31SWwFDDNla4RE/4fzlfFvrWWD4WawsZIbZOue_IUw\"",
 "primaryEmail": "40glocc@k12gapps.mcnc.org",
-"name": {
  "givenName": "40",
  "familyName": "Glocc",
  "fullName": "40 Glocc'
 "isAdmin": false,
 "isDelegatedAdmin": false,
 "lastLoginTime": "2016-08-08T17:41:02.000Z",
 "creationTime": "2016-08-03T19:50:14.000Z",
 "agreedToTerms": true,
 "suspended": false,
 "changePasswordAtNextLogin": false,
 "ipWhitelisted": false,
-"emails": [
   "address": "40glocc@k12gapps.mcnc.org",
   "primary": true
 "customerId": "C01k0d5zn",
 "orgUnitPath": "/PWM/MainETeachers",
 "isMailboxSetup": true,
 "includeInGlobalAddressList": true,
-"customSchemas": {
 -"Department": {
  -"Department": [
     "customType : Department",
     "value" ( "STUDENT"
```

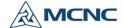

## Authorization - adding Department (and/or Group) schema in Google with GAM

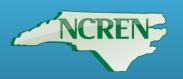

- GAM=Google Apps Manager
- https://www.youtube.com/watch?v=\_dybYXJpBH0

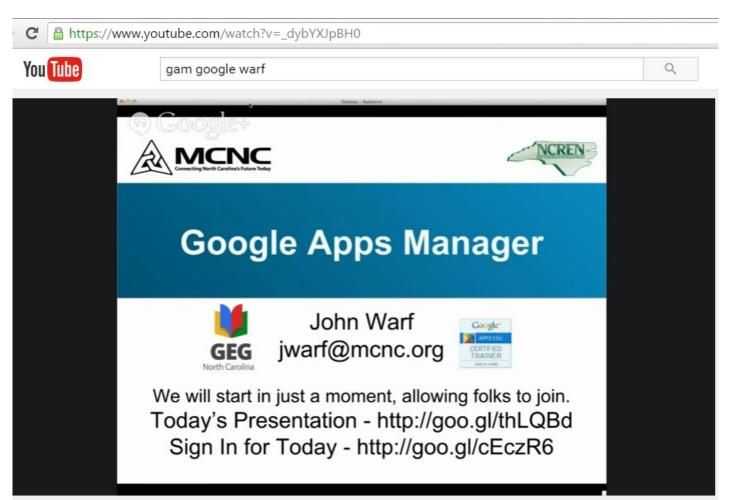

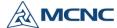

## Authorization - adding Department (and/or Group) schema in Google with GAM

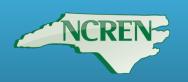

C:\gam> gam info domain

C:\gam> gam create schema Department

field Department type string multivalued endfield

C:\gam> gam create schema Groups

field Groups type string multivalued endfield

C:\gam> gam print schemas

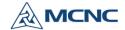

### Authorization - populating Department (and/or Group) schema existing users in Google GAM

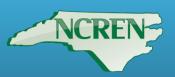

'gam update user janedoe@k12gapps.mcnc.org Department.Department multivalue STUDENT gam update user vct@k12gapps.mcnc.org Department.Department multivalue TEACHER gam update user mrzeke@k12gapps.mcnc.org Department.Department multivalue FRONTOFFICE

gam update user vct@k12gapps.mcnc.org Groups.Groups multivalue nonstudent@k12gapps.mcnc.org

gam update user janedoe@k12gapps.mcnc.org Groups.Groups multivalue <u>elementary@k12gapps.mcnc.org</u> Groups.Groups multivalue <u>middle@k12gapps.mcnc.org</u>

gam update user 50cent@k12gapps.mcnc.org Department.Department multivalue FRONTOFFICE Department.Department multivalue TEACHER

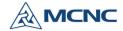

## Authorization - populating Department (and/or Group) schema in Google GAM

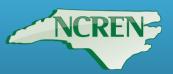

gam info user janedoe@k12gapps.mcnc.org

```
User: janedoe@k12gapps.mcnc.org
rirst Name: 7
Last Name: ane
Is a Super Admin: False
Is Delegated Admin: False
Has Agreed to Terms: True
IP Whitelisted: False
Account Suspended: False
Must Change Password: False
Google Unique ID: 106911627312612860553
Customer ID: C01k0d5zn
Mailbox is setup: True
Included in GAL: True
Creation Time: 2016-05-09T20:40:12.000Z
Last login time: 2016-08-01T15:29:37.000Z
Google Org Unit Path: /all grades/elementary@k12gapps.mcnc.org
Custom Schemas:
 Schema: Department
  Department:
   STUDENT
 Schema: Groups
  Groups:
   elementary@k12gapps.mcnc.org
   middle@k12gapps.mcnc.org
```

Licenses:

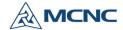

# Authorization - populating new users, OUs, Departments (and/or Group) schema in Google GAM csv

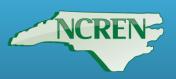

Gam to create new users.

#### File is testuser.csv:

| fullname | Email                     | firstname | lastname | orgUnitPath        | Password    | Ggroup                      | Zscaler_Dept | Zscal |
|----------|---------------------------|-----------|----------|--------------------|-------------|-----------------------------|--------------|-------|
| MrKila   | MrKila@k12gapps.mcnc.org  | Mr        | Kil      | /PWM/MainETeachers | Qwerty1234! | eteachers@k12gapps.mcnc.org | TEACHERS     | nons  |
| MrGlocc  | MrGlocc@k12gapps.mcnc.org | Mr        | Gloc     | /PWM/MainETeachers | Qwerty1234! | eteachers@k12gapps.mcnc.org | TEACHERS     | nons  |

gam csv testuser.csv gam create user ~Email password ~Password firstname ~firstname lastname ~lastname

gam csv testuser.csv gam update user ~Email OU ~orgUnitPath

gam csv testuser.csv gam update user ~Email Department.Department multivalue ~Zscaler\_Dept

gam csv testuser.csv gam update user ~Email Groups.Groups multivalue ~Zscaler\_Group

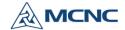

# Authorization - updating existing users with Departments (and/or Groups) schema in Google GAM csv

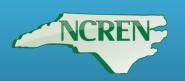

Retrieving list of existing users:

gam print users allfields

gam print users allfields > outfile.csv

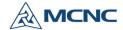

# Authorization - updating existing user Departments (and/or Group) schema in Google GAM csv

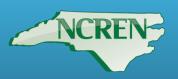

=IF(ISNUMBER(SEARCH("Admins\*",W<row#>)),"NONSTUDENT","STUDENT")

| Α                                | W                   | AG         |
|----------------------------------|---------------------|------------|
| primaryEmail                     | orgUnitPath         | Department |
| 100kila@k12gapps.mcnc.org        | /PWM/MainETeachers  | STUDENT    |
| 12gauge@k12gapps.mcnc.org        | /PWM/NorthMStudents | STUDENT    |
| 2chainz@k12gapps.mcnc.org        | /PWM/EastEStudents  | STUDENT    |
| 2pistols@k12gapps.mcnc.org       | /PWM/EastETeachers  | STUDENT    |
| abrahamlincoln@k12gapps.mcnc.org | /PWM/MainETeachers  | STUDENT    |
| abstractrude@k12gapps.mcnc.org   | /PWM/Admins         | NONSTUDENT |
| acehood@k12gapps.mcnc.org        | /PWM/SouthMStudents | STUDENT    |
| actionbronson@k12gapps.mcnc.org  | /PWM/HTeachers      | STUDENT    |
| adamsaleh@k12gapps.mcnc.org      | /PWM/WestEStudents  | STUDENT    |
| andre3000@k12gapps.mcnc.org      | /PWM/Admins         | NONSTUDENT |
| andrenickatina@k12gapps.mcnc.org | /PWM/NorthMTeachers | STUDENT    |
| andygriffith@k12gapps.mcnc.org   | /PWM/NorthMStudents | STUDENT    |
| andymineo@k12gapps.mcnc.org      | /PWM/MainETeachers  | STUDENT    |
| andyrooney@k12gapps.mcnc.org     | /PWM/HTeachers      | STUDENT    |

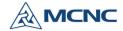

## Authorization - updating existing users, Departments (and/or Group) schema in Google GAM csv

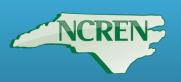

gam csv outfile.csv gam update user ~Email Department.Department multivalue ~Department

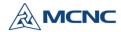

# Authorization - updating existing users, Departments (and/or Group) schema in Google GAM csv bat file

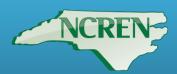

@echo off

rem Script to pull users from Google using gam and repopulate the Department.Department or Groups.Groups custom field for Zscaler

if "%1"=="" echo Google group is undefined &goto end

set infile=%1

if "%2"=="" echo Zscaler group or department missing &goto end

set outfile=%2

cls

echo Do you want for variable to go in schema Groups. Groups or Department. Department for Zscaler?

set /p grodep=G/D

if %grodep%==G set field=Groups

if %grodep%==D set field=Department

cls

echo.

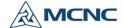

# Authorization - updating existing users, Departments (and/or Group) schema in Google GAM csv bat file

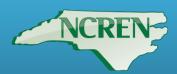

echo Enter F to continue and associate Google users in group %infile% with Zscaler %field% %2 and place in %infile %.csv, %infile%.%field%.csv

echo.

echo Enter Y to continue and associate Google users in group %infile% with Zscaler %field% %2 and place in %infile %.csv, %infile%.%field%.csv then modify Google entries using gam

echo.

echo Enter Q to quit

echo.

set /p choice=F/Y/Q

echo.

if %choice%==Q goto end

call gam info group %1 > %1.csv

echo user,%field%.%field%> %1.%field%.csv

FOR /f "tokens=2" %%i in ('type %1.csv ^| findstr member:') DO @echo %%i,%2 >> ,%1.%field%.csv

if %choice%==Y gam csv %1.%field%.csv gam update user ~user %field%.%field% multivalue ~%field%.%field%

:end

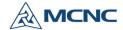

## Authorization - department/group attribute mapping in Google

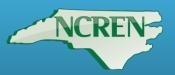

Apps > SAML Apps > Settings for Zscaler

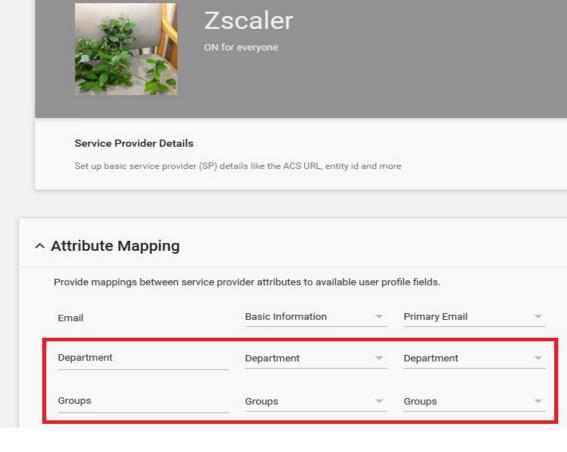

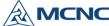

## Authorization - configuring SAML in Zscaler

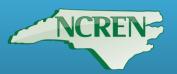

| ZSCOIC                                                                             | Dashboard                | Analytics                                                                                    | Policy | Administration            |   |
|------------------------------------------------------------------------------------|--------------------------|----------------------------------------------------------------------------------------------|--------|---------------------------|---|
| ▶ 🔅 Settings                                                                       | Edit SAML                |                                                                                              |        |                           | × |
| Authentication  Authentication Configura  Authentication Settings  User Management | SAML Por                 | ider (IDP) Options  tal URL  counts.google.com/o/sam  Certificate  Certificate-k12gapps.mcn. |        | Email                     |   |
| Administration Controls  Administrator Management  Role Management                 | Upload Service Provi     | ider (SP) Options                                                                            |        |                           |   |
| Audit Logs<br>Backup & Restore                                                     | Sign SAMI                | L Request                                                                                    |        |                           |   |
| Resources                                                                          | Certificat               | e 2( Expires 2018 Septe                                                                      |        | SP's Metadata<br>Download |   |
|                                                                                    |                          | oning Options  ML Auto-Provisioning                                                          | ]      |                           |   |
|                                                                                    | User Displ               | lay Name Attribute                                                                           |        | Group Name Attribute      |   |
|                                                                                    | <b>Departme</b> Departme | nt Name Attribute                                                                            |        |                           |   |

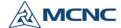

### Authorization - department/group behavior

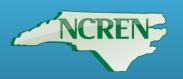

|                                          | Department | Groups |
|------------------------------------------|------------|--------|
| Single-membership appearance in logs?    | Yes        | No     |
| Single-membership filtering decisions?   | Yes        | Yes    |
| Multiple-membership appearance in logs?  | No*        | No     |
| Multiple membership filtering decisions? | No*        | Yes    |

\* Only the first Department will be used/seen/parsed/logged by Zscaler

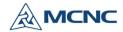

## Authorization - department/group behavior

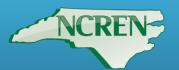

User: 50cent@k12gapps.mcnc.org First Name: 50 Last Name: Cent. Is a Super Admin: False Is Delegated Admin: False Has Agreed to Terms: True IP Whitelisted: False Account Suspended: False Must Change Password: False Google Unique ID: 118008096095087238185 Customer ID: C01k0d5zn Mailbox is setup: True Included in GAL: True Creation Time: 2016-08-03T19:50:21.000Z Last login time: Never Google Org Unit Path: /PWM/WestEStudents

#### Custom Schemas:

Schema: Department
Department:
FRONTOFFICE
TEACHERS

Schema: Groups

Groups: middle@k12gapps.mcnc.org

middle@k12gapps.mcnc.org high@k12gapps.mcnc.org

Groups: (1)
 Students <students@k12gapps.mcnc.org>
Licenses:

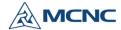

## Authorization - department/group behavior

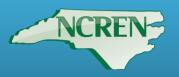

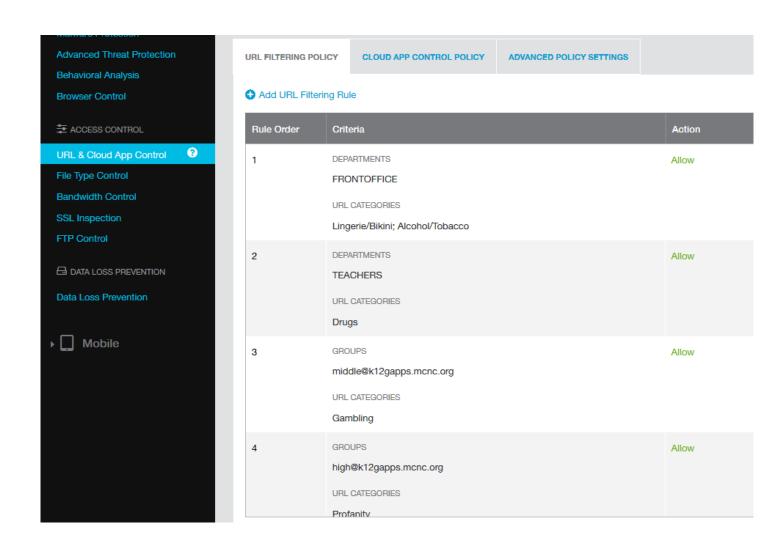

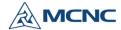

### Authorization - auto-provisioning

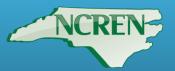

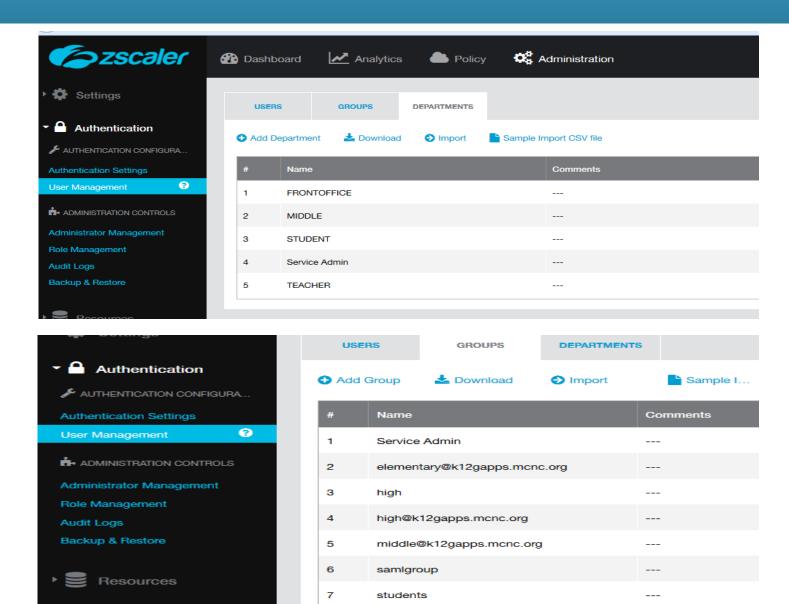

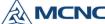

### Accounting - logs

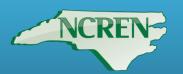

| No. | Logged Time         | User                   | URL                                        | Policy Action  | Department |
|-----|---------------------|------------------------|--------------------------------------------|----------------|------------|
| 1   | Tuesday, August 09, | greenfrog@k12gapps.mcn | www.bing.com/                              | Not allowed to | GRADEONE   |
| 2   | Tuesday, August 09, | greenfrog@k12gapps.mcn | www.bing.com/favicon.ico                   | Not allowed to | GRADEONE   |
| 3   | Tuesday, August 09, | bigcootie@k12gapps.mcn | porn.com/                                  | Not allowed to | STUDENT    |
| 4   | Tuesday, August 09, | bigcootie@k12gapps.mcn | porn.com/favicon.ico                       | Not allowed to | STUDENT    |
| 5   | Tuesday, August 09, | bigcootie@k12gapps.mcn | www.wine-searcher.com/find/thunderbird+the | Not allowed to | STUDENT    |
| 6   | Tuesday, August 09, | bigcootie@k12gapps.mcn | www.wine-searcher.com/favicon.ico          | Not allowed to | STUDENT    |
| 7   | Tuesday, August 09, | 40glocc@k12gapps.mcnc  | www.winespectator.com/                     | Not allowed to | STUDENT    |
| 8   | Tuesday, August 09, | 40glocc@k12gapps.mcnc  | www.winespectator.com/favicon.ico          | Not allowed to | STUDENT    |

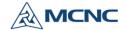

### AD - no SAML

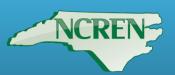

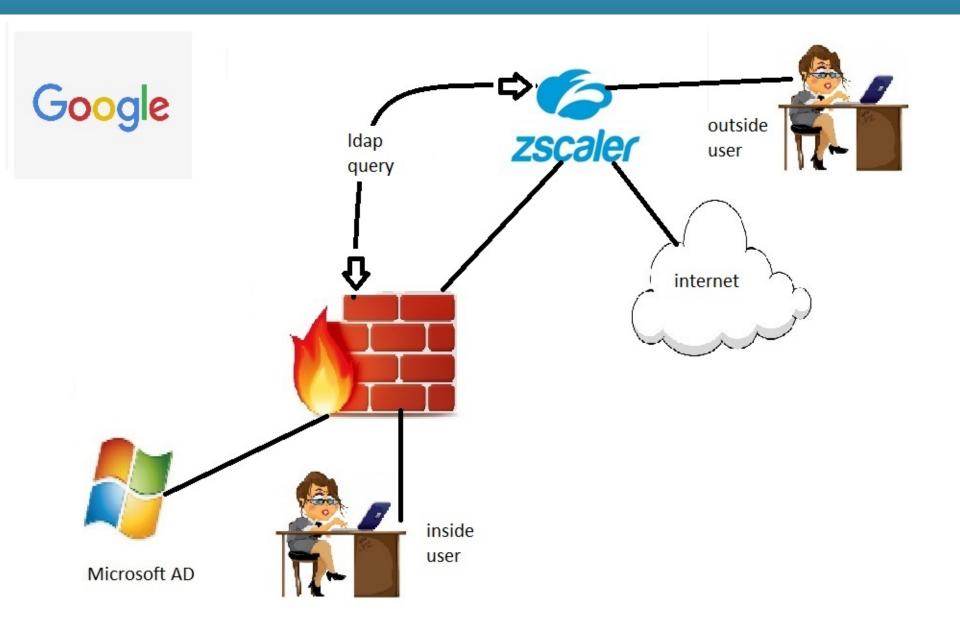

### SAML with AD

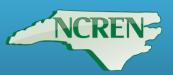

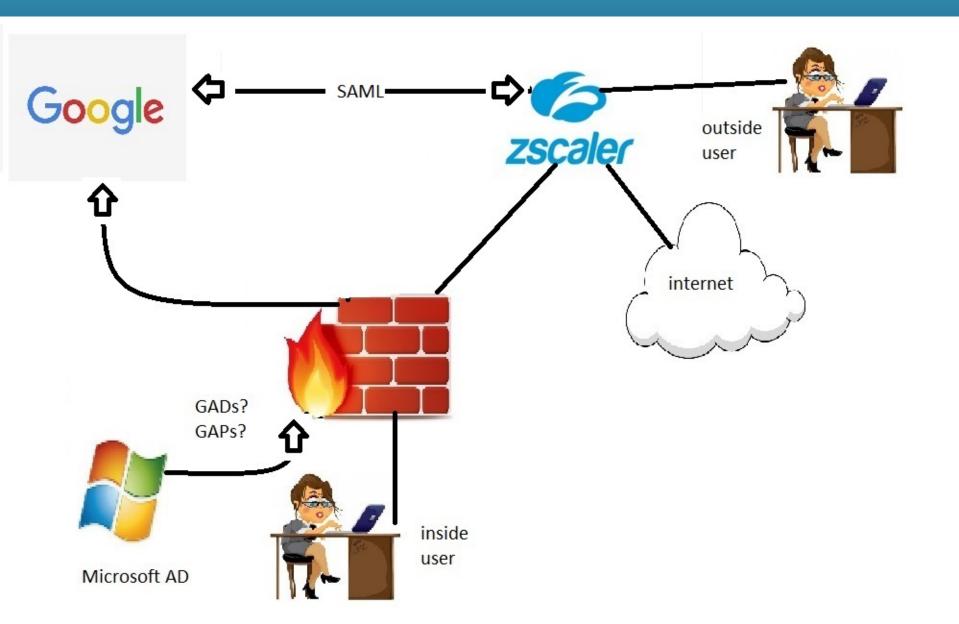

1

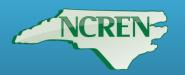

**Platform Firefox** MIE Safari Chrome Google-driveapp Chromebook N/A N/A N/A N/A Χ ipad N/A N/A Χ Χ Χ Microsoft N/A X X X X Macbook N/A X X X X

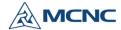

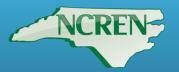

https://www.mcnc.org/our-community/k12/docs/web-security/category-definitions

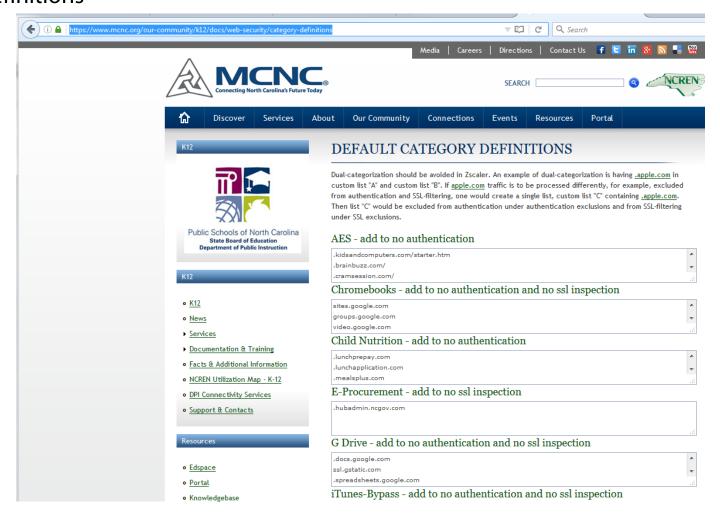

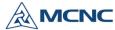

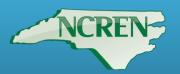

### Google

#### Choose an account

| Unknown Unknown<br>bigcootie@k12gapps.mcnc.org | > |
|------------------------------------------------|---|
| Dianne Dunlap<br>dianne@k12gapps.mcnc.org      | > |
| 40 Glocc<br>40glocc@k12gapps.mcnc.org          | > |
| j ane<br>janedoe@k12gapps.mcnc.org             | > |
| Add account Remove                             |   |

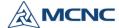

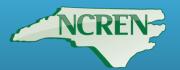

ip.zscaler.com/cgi-bin/index.cgi

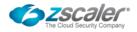

Your request is arriving at this server from the IP address 152.26.210.24

You are accessing this host via a Zscaler proxy in the zscalerone.net cloud.

Check Your Connection Quality / Run Zscaler Analyzer

The Zscaler hostname for this proxy appears to be one-pmcnc6b1.

The request is being received by the Zscaler Proxy from the IP address 128.109.64.94

Your Gateway IP Address is 128.109.64.94

#### K12 GApps

Your user name is: 40glocc@k12gapps.mcnc.org.

Logout

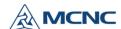

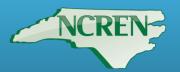

| G Google Accounts              | × G Google Accounts ×               | G Google Accounts          | × G Sign in - Google Accounts × | ☐ Welcome To Zscaler Direct × |
|--------------------------------|-------------------------------------|----------------------------|---------------------------------|-------------------------------|
| ← → C 🔓 https://gateway.zscale | erone.net/auF?origurl=http%3A%      | 2F%2Fwww%2ebing%2ec        | om%2f&_ordtok=PsZ3WVRVKk0Dl     | DsqkKtssTDPRPt&_sm_af_=EXP    |
|                                |                                     |                            |                                 |                               |
|                                |                                     |                            |                                 |                               |
|                                |                                     |                            |                                 |                               |
|                                |                                     |                            |                                 |                               |
|                                |                                     |                            |                                 |                               |
|                                |                                     |                            |                                 |                               |
|                                |                                     |                            |                                 |                               |
|                                | ♣ Sign In                           |                            |                                 |                               |
|                                | =                                   | et threats, please sign in | n to your company's security se | rvice.                        |
|                                |                                     |                            |                                 |                               |
|                                | User Name                           |                            |                                 |                               |
|                                | Enter your User Name                |                            |                                 |                               |
|                                | Sign In                             |                            |                                 |                               |
|                                |                                     |                            |                                 |                               |
|                                | Need help? Contact your IT support. |                            |                                 |                               |

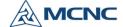

### **Questions?**

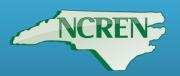

Questions?

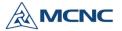

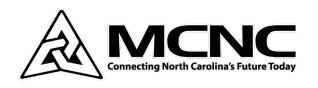

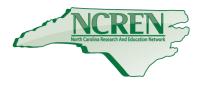

### Summer Webinar Series Google<-SAML->Zscaler Integration

Dianne Dunlap (<a href="mailto:ddunlap@mcnc.org">ddunlap@mcnc.org</a>, 919-248-8439) Client Network Engineering

Webinar Links: www.mcnc.org/cne-webinars